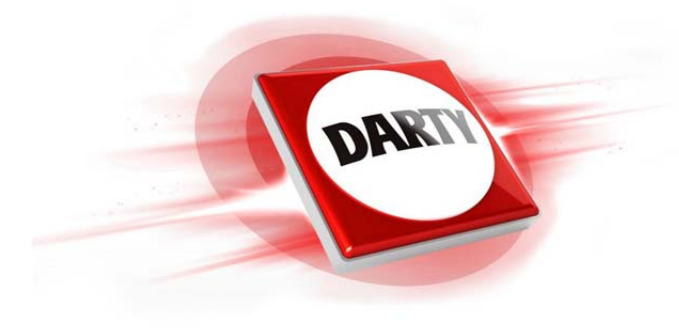

# **MARQUE: APPLE REFERENCE: AIRPORT TIME CAPSULE 2 TO CODIC: 1388649**

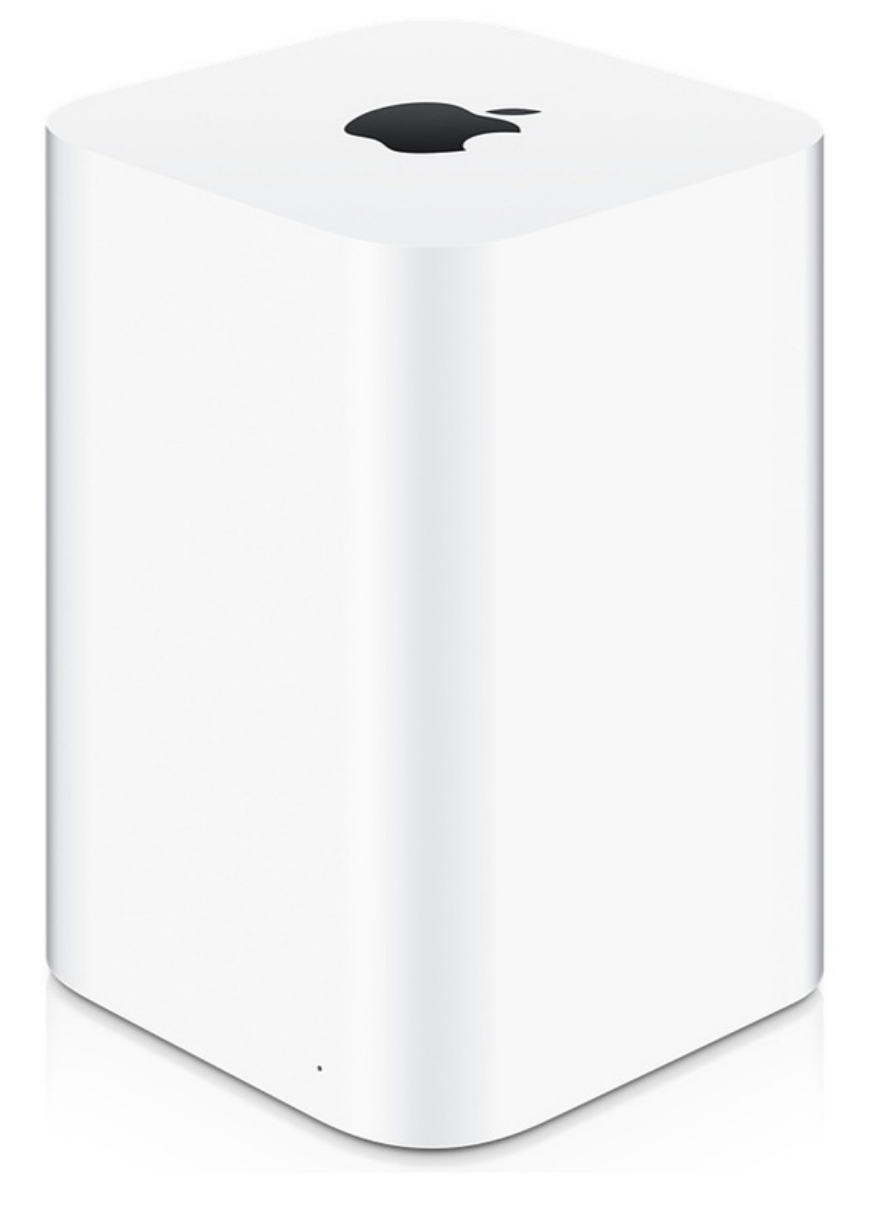

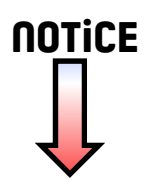

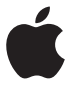

# **AirPort Time Capsule Guide de configuration**

# **Table des matières**

## **[Premiers contacts](#page-5-0)**

- [Ports prévus sur l'AirPort Time Capsule.](#page-7-0)
- [Connexion de l'AirPort Time Capsule](#page-8-0)
- [Voyant d'état de l'AirPort Time Capsule](#page-9-0)
- **[Configuration de l'AirPort Time Capsule](#page-11-0)**
- [Configuration de l'AirPort Time Capsule à l'aide d'un Mac](#page-12-0)
- [Configuration de l'AirPort Time Capsule à l'aide d'un appareil iOS](#page-12-0)
- [Réglage des options avancées](#page-13-0)
- [Utilisation de Time Machine avec votre AirPort Time Capsule](#page-13-0)
- [Ajout d'une imprimante WPS à votre réseau protégé par mot de passe](#page-15-0)
- **[Astuces et dépannage](#page-16-0)**
- [Emplacements les mieux adaptés pour l'AirPort Time Capsule](#page-16-0)
- [Interférences](#page-17-0)
- [Si vous ne pouvez pas vous connecter à Internet](#page-17-0)
- [Si vous oubliez le mot de passe réseau ou de votre AirPort Time Capsule](#page-18-0)
- [Si l'AirPort Time Capsule ne répond pas](#page-19-0)
- [Si le voyant d'état orange de l'AirPort Time Capsule se met à clignoter](#page-20-0)
- [Si vous voulez mettre à jour le logiciel de l'AirPort Time Capsule](#page-20-0)
- **[En savoir plus, service après-vente et assistance](#page-22-0)**
- **[Caractéristiques et consignes de sécurité d'AirPort Time Capsule](#page-24-0)**

## <span id="page-5-0"></span>**Premiers contacts**

# **1**

## **Félicitations pour l'achat de votre AirPort Time Capsule. Commencez par lire ce guide.**

AirPort Time Capsule vous offre un dispositif de sauvegarde automatisée complète pour les ordinateurs présents sur votre réseau Wi-Fi. Utilisée dans Mac OS X 10.5.7 ou ultérieur, l'application Time Machine facilite et automatise la réalisation de copies de sauvegarde du contenu de tous les ordinateurs du réseau sur une seule AirPort Time Capsule.

AirPort Time Capsule est aussi une borne d'accès AirPort Extreme complète offrant une mise en réseau sans fil à double bande simultanée s'appuyant sur la norme 802.11ac. Lorsque vous la configurez, l'AirPort Time Capsule crée deux réseaux Wi-Fi haut débit :

- Â un réseau 2,4 GHz pour les appareils 802.11b, 802.11g et 802.11n, tels que les iPhone, les iPod touch et les anciens ordinateurs ;
- Â un réseau 5 GHz pour les appareils 802.11n, 802.11a et 802.11ac, tels que les iPhone, iPad, Apple TV et les ordinateurs plus récents.

Les dispositifs Wi-Fi se connectent automatiquement au réseau qui leur fournit les meilleures performances et la meilleure compatibilité. L'AirPort Time Capsule partage votre connexion Internet haut débit avec les ordinateurs et appareils de votre réseau.

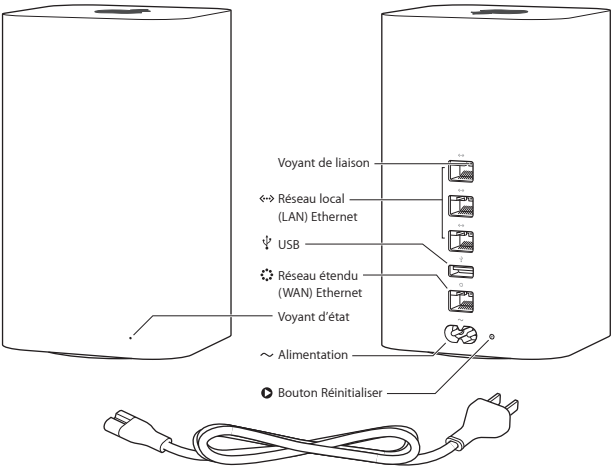

Cordon d'alimentation (il se peut que le vôtre se présente sous une forme différente.)

## <span id="page-7-0"></span>**Ports prévus sur l'AirPort Time Capsule.**

L'AirPort Time Capsule est équipée de six ports à l'arrière :

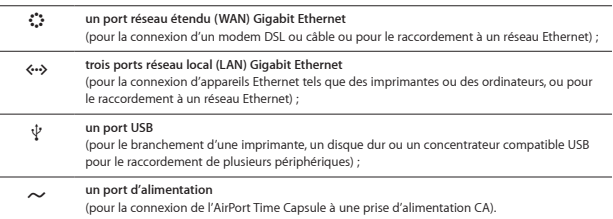

À côté du port d'alimentation se trouve un bouton de réinitialisation pour le dépannage de l'AirPort Time Capsule. Le voyant d'état situé à l'avant affiche l'état du matériel.

## <span id="page-8-0"></span>**Connexion de l'AirPort Time Capsule**

Avant de brancher l'AirPort Time Capsule, connectez d'abord les bons câbles aux ports que vous souhaitez utiliser :

- Â Connectez le câble Ethernet connecté à votre modem DSL ou câble (en cas de connexion à Internet) au port Ethernet WAN ( $\langle$ :
- Branchez un câble USB sur le port USB ( $\psi$ ) de l'AirPort Time Capsule et sur une imprimante, un disque dur ou un concentrateur compatible USB.
- Branchez un câble Ethernet d'un dispositif Ethernet sur l'un des ports LAN Ethernet (G+>).

Une fois connectés les câbles des matériels que vous souhaitez utiliser, branchez la prise de courant sur le port d'alimentation et l'AirPort Time Capsule sur une prise électrique. Il n'y a pas d'interrupteur de mise sous tension.

*Important : Utilisez uniquement le cordon d'alimentation fournie avec l'AirPort Time Capsule.* 

Lorsque vous branchez le cordon d'alimentation de l'AirPort Time Capsule sur une prise de courant, le voyant d'état orange s'allume au lancement, puis clignote pendant la configuration. Le voyant d'état passe au vert une fois l'AirPort Time Capsule correctement configurée et connectée à Internet ou à un réseau.

Lorsque des câbles Ethernet sont branchés sur les ports Ethernet, les voyants situés au-dessus de ces derniers sont verts et ne clignotent pas.

## <span id="page-9-0"></span>**Voyant d'état de l'AirPort Time Capsule**

Le tableau suivant répertorie les diverses séquences du voyant d'état de l'AirPort Time Capsule et leur signification.

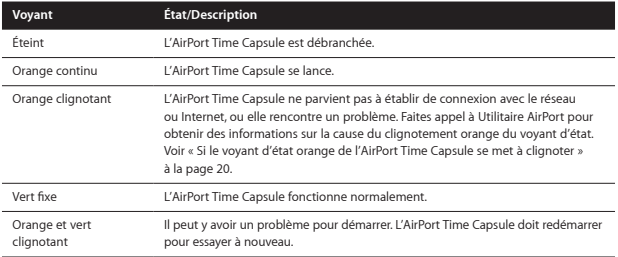

L'AirPort Time Capsule vous permet de :

- utiliser l'application Time Machine sous Mac OS X 10.5.7 ou ultérieur pour sauvegarder l'intégralité des données des ordinateurs Mac chez vous ;
- Â créer un réseau Wi-Fi protégé par un mot de passe, vous connecter à Internet et partager la connexion avec d'autres ordinateurs et appareils Wi-Fi, comme l'iPad, l'iPhone, l'iPod touch et l'Apple TV ;
- Â créer un réseau d'invités, protégé ou non par mot de passe, pour offrir un accès à Internet sans fil aux personnes qui vous rendent visite (Les dispositifs qui se connectent au réseau d'invités ont ainsi accès à Internet mais pas à votre réseau local.) ;
- brancher une imprimante ou un disque dur USB à votre AirPort Time Capsule (Tous les ordinateurs du réseau ont ainsi accès au périphérique.).

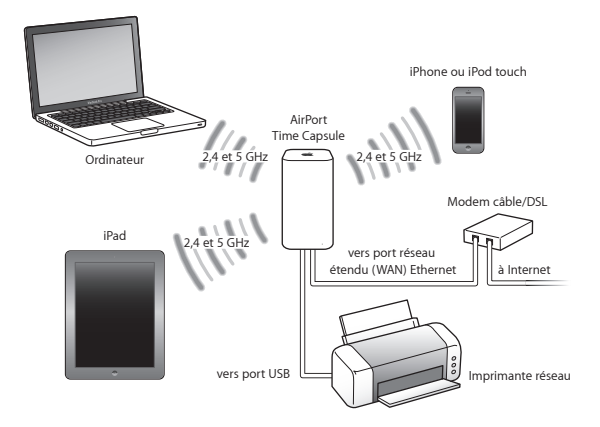

# <span id="page-11-0"></span>**Configuration de l'AirPort Time Capsule**

## **Utilisez votre Mac ou un appareil iOS pour configurer l'AirPort Time Capsule.**

Vous pouvez configurer l'AirPort Time Capsule pour effectuer les opérations suivantes :

- Â créer un réseau exploitable par des ordinateurs et dispositifs sans fil pour que ces derniers se connectent à Internet ou communiquent entre eux ;
- Â étendre un réseau existant. Si le réseau est connecté à Internet, tous les ordinateurs et dispositifs sans fil présents sur le réseau AirPort peuvent utiliser la connexion Internet. Les ordinateurs connectés à l'AirPort Time Capsule via Ethernet peuvent également accéder au réseau pour partager des fichiers et se connecter à Internet.

Si vous faites appel à l'AirPort Time Capsule pour vous connecter à Internet, vous devez disposer d'un compte d'accès haut débit (par modem DSL ou câble) auprès d'un fournisseur d'accès à Internet (FAI) ou d'une connexion par le biais d'un réseau Ethernet. Si vous avez reçu des informations particulières de votre FAI (une adresse IP statique ou l'identifiant du client DHCP), il vous faudra peut-être les saisir dans l'Utilitaire AirPort. Regroupez toutes ces informations avant de configurer votre AirPort Time Capsule.

## <span id="page-12-0"></span>**Configuration de l'AirPort Time Capsule à l'aide d'un Mac**

Vous avez besoin des éléments suivants :

- Â un ordinateur Mac doté de fonctions Wi-Fi ou un ordinateur Mac connecté à votre AirPort Time Capsule par le biais d'un câble Ethernet (afin de pouvoir la configurer) ;
- Â OS X 10.7.5 ou ultérieur ;
- Â Utilitaire AirPort 6.3 ou ultérieur.

Faites appel à Mise à jour de logiciels pour obtenir la dernière version d'OS X et d'Utilitaire AirPort.

Configuration :

- **1** Ouvrez Utilitaire AirPort (accessible depuis le dossier /Applications/Utilitaires/).
- **2** Sélectionnez votre AirPort Time Capsule, puis cliquez sur Continuer. Si l'AirPort Time Capsule à configurer n'apparaît pas, choisissez-la dans le menu d'état Wi-Fi de la barre des menus.
- **3** Suivez les instructions à l'écran pour créer un réseau ou en étendre un existant.

## **Configuration de l'AirPort Time Capsule à l'aide d'un appareil iOS**

Vous avez besoin des éléments suivants :

- un iPad, iPhone ou iPod touch ;
- Â iOS 6.1 ou ultérieur.

Vérifiez dans les réglages de votre appareil iOS que vous disposez bien de la dernière version d'iOS.

Configuration :

- **1** Appuyez sur Réglages dans le menu principal, puis sur Wi-Fi.
- **2** Appuyez sur le nom de l'AirPort Time Capsule.
- **3** Suivez les instructions à l'écran pour créer un réseau ou en étendre un existant.
- **12 Chapitre 2** Configuration de l'AirPort Time Capsule

## <span id="page-13-0"></span>**Réglage des options avancées**

Pour définir des options avancées, passez par Utilitaire AirPort sur votre ordinateur ou téléchargez l'utilitaire sous iOS à partir de l'App Store. Vous pouvez y configurer une nouvelle AirPort Time Capsule ou des réglages avancés, tels que les options de sécurité avancées, des réseaux fermés, la durée de bail DHCP, le contrôle d'accès, les options IPv6, parmi de nombreuses autres options.

#### **Pour définir des options avancées ou apporter des modifications à un réseau déjà configuré :**

- **1** Sélectionnez le réseau sans fil à modifier.
	- Â Sur un Mac, passez par le menu d'état Wi-Fi situé dans la barre des menus.
	- Â Sur un appareil iOS, choisissez le réseau dans les réglages Wi-Fi.

Si vous n'avez pas configuré l'AirPort Extreme, le nom de réseau par défaut correspond à « Réseau Apple XXXXXX », où XXXXXX représente les six derniers chiffres de l'identifiant AirPort.

**2** Ouvrez Utilitaire AirPort.

- **3** Sélectionnez l'AirPort Time Capsule de votre choix, puis cliquez sur Modifier.
- **4** Si le système vous demande un mot de passe, saisissez-le.
- **5** Ajustez les réglages désirés pour l'AirPort Time Capsule et votre réseau.

## **Utilisation de Time Machine avec votre AirPort Time Capsule**

L'application Time Machine vous permet de sauvegarder l'intégralité des données de vos ordinateurs, notamment vos photos, votre musique, vos films et vos documents.

Après avoir configuré Time Machine, l'application sauvegarde automatiquement et régulièrement le contenu de votre ordinateur.

Si vous utilisez Mac OS X 10.5.7 ou ultérieur, la première fois que vous vous connectez à votre AirPort Time Capsule, Time Machine vous demande si vous souhaitez l'utiliser pour sauvegarder vos fichiers. Cliquez sur « Utiliser un disque de sauvegarde » ; Time Machine s'occupe du reste.

Passez par les préférences Time Machine pour configurer les sauvegardes automatiques, utiliser un autre disque de sauvegarde ou ajuster d'autres réglages.

#### **Pour configurer Time Machine sur un ordinateur fonctionnant sous Mac OS X 10.5.7 ou ultérieur :**

- **1** Sélectionnez le menu Pomme > Préférences Système et cliquez sur Time Machine.
- **2** Faites glisser le commutateur sur ON, puis cliquez sur Choisir un disque
- **3** Sélectionnez votre AirPort Time Capsule, puis cliquez sur Utiliser le disque.

*Important :* La première copie de sauvegarde avec AirPort Time Capsule et Time Machine peut prendre une nuit ou plus, selon la quantité de données à sauvegarder. Pour accélérer le processus de sauvegarde initial, raccordez votre AirPort Time Capsule à votre ordinateur par câble Ethernet. Lors des sauvegardes suivantes, Time Machine effectue uniquement une copie de sauvegarde des fichiers qui ont été modifiés depuis la sauvegarde précédente, ce qui réduit la durée de l'opération.

AirPort Time Capsule est une excellente solution de sauvegarde sans fil pour les ordinateurs portables. Sachant que la première copie de sauvegarde peut nécessiter un certain temps, branchez votre portable sur un adaptateur secteur afin de préserver la batterie et d'éviter l'interruption de la sauvegarde.

Si vous éteignez votre Mac ou le mettez en veille pendant la réalisation d'une copie de sauvegarde, Time Machine suspend la sauvegarde et la reprend du même point une fois que le Mac redémarre.

Pour en savoir plus sur Time Machine, sélectionnez Aide > Centre d'aide dans le Finder sur un ordinateur Mac, puis tapez Time Machine dans le champ de recherche.

## <span id="page-15-0"></span>**Ajout d'une imprimante WPS à votre réseau protégé par mot de passe**

Si votre réseau est protégé par un mot de passe avec WPA Personnel ou WPA/WPA2 Personnel, vous pouvez ajouter une imprimante compatible WPS à votre réseau sans avoir à saisir le mot de passe de ce dernier.

Lorsque vous autorisez une imprimante à accéder à votre réseau, le nom et l'adresse MAC sans fil (ou identifiant AirPort) de celle-ci sont conservés dans la liste de contrôle d'accès d'Utilitaire AirPort à moins que vous ne les retiriez de la liste.

#### **Pour ajouter une imprimante WPS :**

- **1** Ouvrez Utilitaire AirPort sur votre Mac, sélectionnez votre AirPort Time Capsule, puis cliquez sur Modifier. Saisissez un mot de passe si nécessaire.
- **2** Choisissez « Ajouter une imprimante WPS » dans le menu Borne d'accès.
- **3** Indiquez le mode d'accès de l'imprimante au réseau :
	- Â Sélectionnez PIN pour saisir le numéro à huit chiffres fourni avec l'imprimante.
	- Â Sélectionnez « Première tentative » pour autoriser l'accès de l'imprimante essayant de rejoindre le réseau.

Une fois l'imprimante connectée au réseau, passez par les Préférences imprimantes et scanners pour la choisir. Consultez la documentation qui accompagne votre imprimante pour en savoir plus.

Pour supprimer l'imprimante, cliquez sur Réseau dans Utilitaire AirPort, sur Contrôle d'accès programmé, sélectionnez l'imprimante, puis cliquez sur Supprimer (–).

# <span id="page-16-0"></span>**Astuces et dépannage**

**3**

**Vous pouvez rapidement résoudre la plupart des problèmes pouvant survenir avec l'AirPort Time Capsule en suivant les conseils donnés dans ce chapitre.**

## **Emplacements les mieux adaptés pour l'AirPort Time Capsule**

En suivant les recommandations suivantes, l'AirPort Time Capsule sera en mesure d'atteindre une portée sans fil maximale et une couverture réseau optimale.

- Â Placez l'AirPort Time Capsule dans un endroit dégagé avec peu d'obstacles (meubles volumineux ou murs). Ne la placez pas à proximité de surfaces métalliques.
- Placez l'AirPort Time Capsule sur une table ou sur une surface offrant une bonne ventilation sous et autour de l'appareil. Ne la placez pas sur de la moquette ou autre matière moelleuse, car cette dernière est susceptible de bloquer les orifices de ventilation.
- Â Si vous placez l'AirPort Time Capsule derrière un meuble, laissez au moins trois centimètres entre l'AirPort Time Capsule et le bord du meuble.
- Â Évitez de placer l'AirPort Time Capsule dans une zone entourée de surfaces métalliques (sur au moins trois côtés).
- Â Si vous placez l'AirPort Time Capsule dans un centre multimédia avec votre équipement stéréo, évitez d'entourer complètement l'AirPort Time Capsule de câbles audio, vidéo ou d'alimentation. Positionnez-la de façon à ce que les câbles passent d'un seul côté. Laissez autant d'espace que possible entre l'AirPort Time Capsule et les câbles.
- <span id="page-17-0"></span>Â Ne placez pas de livres, papiers ou autre objet au-dessus de l'AirPort Time Capsule. Ceux-ci risquent d'interférer avec son refroidissement.
- Placez l'AirPort Time Capsule à au moins 8 mètres de tout four à micro-ondes, téléphone sans fil à 2,4 GHz ou autre source d'interférences.

## **Interférences**

Plus la source d'interférences est éloignée, plus le risque de problème est faible. Les choses suivantes peuvent interférer avec la communication AirPort :

- Â Les fours à micro-ondes.
- Â Les pertes de fréquence radio DSS (Direct Satellite Service).
- Â Le câble coaxial d'origine ayant pu être fourni avec une antenne satellite. Contactez le fabricant du produit pour obtenir des câbles plus récents.
- Â Certains dispositifs électriques tels que les lignes à haute tension, les voies ferrées et les centrales électriques.
- Â Les téléphones sans fil qui fonctionnent sur la fréquence porteuse de 2,4 ou 5 GHz. Si vous rencontrez des problèmes avec votre téléphone ou lors de transmissions avec l'AirPort, changez le canal que l'AirPort Time Capsule utilise ou celui que votre téléphone exploite.
- Â Des bornes d'accès adjacentes qui utilisent des canaux voisins. Ainsi, si un appareil A est réglé sur le canal 1, la borne d'accès B doit faire appel au canal 6 ou 11.

## **Si vous ne pouvez pas vous connecter à Internet**

- Â Essayez de vous connecter à Internet directement à partir de votre ordinateur. Si vous ne parvenez pas à vous connecter, vérifiez que vos réglages réseau sont corrects. S'ils s'avèrent corrects, contactez votre fournisseur d'accès à Internet (FAI).
- Â Veillez à vous connecter au bon réseau sans fil.

## <span id="page-18-0"></span>**Si vous oubliez le mot de passe réseau ou de votre AirPort Time Capsule**

Si vous oubliez le mot de passe réseau ou de votre AirPort Time Capsule, il vous est possible de le réinitialiser.

#### **Pour réinitialiser le mot de passe :**

**1** À l'aide d'un objet pointu (un stylo à bille, par exemple) maintenez le bouton de réinitialisation enfoncé pendant une seconde.

*Important :* Si vous maintenez ce bouton enfoncé pendant plus d'une seconde, il est possible que vous perdiez les réglages de votre réseau.

- **2** Sélectionnez votre réseau AirPort.
	- Â Sur un Mac, utilisez le menu d'état du Wi-Fi, dans la barre des menus, pour sélectionner le réseau créé par l'AirPort Time Capsule (le nom du réseau reste inchangé).
	- Â Sur un appareil iOS, choisissez le réseau dans les réglages Wi-Fi.
- **3** Ouvrez Utilitaire AirPort.

Si Utilitaire AirPort n'est pas installé sur votre ordinateur, vous pouvez le télécharger à la page [support.apple.com/fr\\_FR/downloads/#airport.](http://support.apple.com/fr_FR/downloads/#airport) Si Utilitaire AirPort n'est pas installé sur votre appareil iOS, vous pouvez l'installer depuis l'App Store.

- **4** Sélectionnez votre AirPort Time Capsule, puis cliquez sur Modifier.
- **5** Cliquez sur Borne d'accès, puis attribuez un autre mot de passe à votre AirPort Time Capsule.
- **6** Cliquez sur Sans fil, puis choisissez un mode de chiffrement dans le menu local « Sécurité d'accès sans fil ». Attribuez un autre mot de passe à votre réseau AirPort.
- **7** Cliquez sur Mettre à jour pour redémarrer l'AirPort Time Capsule et charger les nouveaux réglages.

## <span id="page-19-0"></span>**Si l'AirPort Time Capsule ne répond pas**

Débranchez-la puis rebranchez-la à nouveau.

Si l'AirPort Time Capsule ne répond toujours pas, il se peut que vous soyez amené à rétablir les réglages d'origine par défaut.

*Important* : La réinitialisation des réglages de l'AirPort Time Capsule efface tous les réglages et les rétablit à leur état d'origine.

#### **Pour rétablir les réglages d'origine de l'AirPort Time Capsule :**

m Utilisez un objet pointu (un stylo à bille, par exemple) pour appuyer sur le bouton de réinitialisation jusqu'à ce que le voyant d'état clignote rapidement (pendant environ 5 secondes).

L'AirPort Time Capsule se réinitialise avec les réglages suivants :

- L'AirPort Time Capsule recoit son adresse IP via DHCP.
- Le nom du réseau redevient « Réseau Apple XXXXXX » (les XXXXXX représentant les six derniers chiffres de l'identifiant AirPort).
- Le mot de passe de l'AirPort Time Capsule devient public.

#### **Si l'AirPort Time Capsule ne répond toujours pas, procédez ainsi :**

- **1** Débranchez l'AirPort Time Capsule.
- **2** Utilisez un objet pointu pour maintenir enfoncé le bouton de réinitialisation tout en connectant l'AirPort Time Capsule.

## <span id="page-20-1"></span><span id="page-20-0"></span>**Si le voyant d'état orange de l'AirPort Time Capsule se met à clignoter**

Il se peut que le câble Ethernet ne soit pas correctement branché ou qu'un problème se présente avec votre fournisseur d'accès à Internet ou les réglages de l'AirPort Time Capsule.

Si vous êtes connecté à Internet avec un modem câble ou DSL, le modem n'est peut-être plus connecté au réseau ou à Internet. Même si le modem semble fonctionner correctement, essayez de débrancher son alimentation, attendez quelques secondes puis rebranchez-la. Assurez-vous que l'AirPort Time Capsule est directement reliée au modem par câble Ethernet avant de rebrancher le modem.

Pour en savoir plus sur l'origine du clignotement du voyant, ouvrez Utilitaire AirPort, sélectionnez votre AirPort Time Capsule, puis cliquez sur Modifier pour afficher les informations détaillant la raison du clignotement.

Vous pouvez également cocher la case « Contrôler les problèmes de la borne d'accès » dans les Préférences AirPort. Si la borne d'accès présente des problèmes, Utilitaire AirPort s'ouvre et vous aide à résoudre les problèmes.

## **Si vous voulez mettre à jour le logiciel de l'AirPort Time Capsule**

Apple met régulièrement Utilitaire AirPort à jour. Pour télécharger la dernière version :

- Â Sur un ordinateur Macintosh, accédez à l'adresse [www.apple.com/fr/support/airport](http://www.apple.com/fr/support/airport).
- Â Sur un appareil iOS, accédez à l'App Store.

Il vous est également possible de mettre à jour le programme interne de l'AirPort Time Capsule lors de sa publication.

#### **Pour mettre à jour le programme interne de l'AirPort Time Capsule à partir d'un Mac :**

- **1** Ouvrez Utilitaire AirPort.
- **2** Sélectionnez l'AirPort Time Capsule.
- **3** Cliquez sur Mettre à jour en regard du numéro de version.

**Pour mettre à jour le programme interne de l'AirPort Time Capsule à partir d'un appareil iOS :**

Â Ouvrez Utilitaire AirPort, sélectionnez votre AirPort Time Capsule, puis l'option Version.

# <span id="page-22-1"></span><span id="page-22-0"></span>**En savoir plus, service après-vente et assistance**

**4**

**Pour obtenir plus d'informations sur l'utilisation de l'AirPort Time Capsule, accédez au site web et utilisez l'aide à l'écran.**

## **Ressources en ligne**

Pour obtenir les toutes dernières informations sur l'AirPort Time Capsule, consultez la page [www.apple.com/fr/wifi.](http://www.apple.com/fr/wifi)

Pour enregistrer votre AirPort Time Capsule, accédez à la page [www.apple.com/register.](http://www.apple.com/register)

Pour en savoir plus sur l'assistance AirPort, pour consulter les forums contenant des informations et des commentaires spécifiques sur le produit et pour télécharger les dernières mises à jour des logiciels Apple, consultez la page [www.apple.com/fr/support](http://www.apple.com/fr/support).

Pour obtenir une assistance en dehors des États-Unis, consultez le site <www.apple.com/support> et choisissez au besoin votre pays dans le menu local.

## **Aide en ligne**

Pour en savoir plus sur le fonctionnement d'Utilitaire AirPort avec l'AirPort Time Capsule, ouvrez Utilitaire AirPort sur votre Mac, puis choisissez Aide > Aide Utilitaire AirPort.

## **Obtention d'un service de garantie**

Si l'AirPort Time Capsule est endommagée ou ne semble pas fonctionner correctement, suivez les conseils de cette brochure, de l'aide à l'écran et des ressources en ligne.

Si l'AirPort Time Capsule ne fonctionne toujours pas correctement, rendez-vous à la page [www.apple.com/fr/support](http://www.apple.com/fr/support), puis cliquez sur le lien « Consulter votre couverture de service et d'assistance » pour en savoir plus pour faire réparer l'appareil encore sous garantie.

## **Emplacement du numéro de série de l'AirPort Time Capsule**

Le numéro de série se trouve sous l'AirPort Time Capsule

# <span id="page-24-0"></span>**Caractéristiques et consignes de sécurité d'AirPort Time Capsule**

# **5**

#### **Caractéristiques d'AirPort Time Capsule**

- Â *Bande de fréquence :* 2,4 GHz et 5 GHz
- Â *Normes :* 802.11 DSSS 1 et 2 Mbits/s, 802.11a, 802.11b, 802.11g, 802.11n et 802.11ac

#### **Interfaces**

- $\cdot$  1 RJ-45 10/100/1000Base-T Gigabit Ethernet WAN  $(3^*)$
- $\cdot$  3 RJ-45 10/100/1000Base-T Gigabit Ethernet LAN ( $\leftrightarrow$ )
- Bus universel en série (USB \v) 2.0
- Â Wi-Fi 802.11ac double bande simultanée

#### **Conditions ambiantes**

- Â *Température de fonctionnement :* de 0 à 35 ºC
- Â *Température de stockage :* de -25 à 60 ºC
- Â *Humidité relative (en fonctionnement) :* de 20 % à 80 %
- Â *Humidité relative (en stockage) :* de 10 % à 90 % (sans condensation)

#### **Taille et poids**

- Â *Longueur :* 98,0 mm
- Â *Largeur :* 98,0 mm
- Â *Hauteur :* 168 mm
- Â *Poids :* 1,48 Kg

#### **Adresses MAC (Media Access Control) matérielles**

L'AirPort Time Capsule dispose de trois adresses matérielles :

- Â *L'identifiant AirPort :* deux adresses utilisées pour identifier l'AirPort Time Capsule sur un réseau sans fil.
- Â *L'identifiant Ethernet :* il peut être nécessaire de fournir cette adresse à votre fournisseur d'accès à Internet afin de connecter votre AirPort Time Capsule à Internet.

## **Utilisation de votre AirPort Time Capsule en toute sécurité**

- Â La seule façon d'éteindre complètement votre AirPort Time Capsule est de la débrancher de sa source d'alimentation.
- Pour connecter ou déconnecter l'AirPort Time Capsule, veillez à tenir la prise par ses côtés. Éloignez les doigts de la partie métallique de la prise.
- Â Vous ne devez pas ouvrir votre AirPort Time Capsule sans raison, même si elle est débranchée. Si vous devez faire réparer votre AirPort Time Capsule, consultez la rubrique « [En savoir plus, service après-vente et assistance](#page-22-1) » à la page 22.
- Â Ne forcez jamais de connecteur dans un port. Si vous avez du mal à connecter le connecteur et le port, ceux-ci ne sont probablement pas compatibles. Assurez-vous que le connecteur est compatible avec le port et que vous avez correctement inséré le connecteur dans celui-ci.

## **Évitez les endroits humides**

*ATTENTION :* Pour réduire le risque d'électrocution ou de blessure, n'utilisez pas votre AirPort Time Capsule dans ou à proximité d'endroits humides ou proche d'eau.

- Â Gardez votre AirPort Time Capsule à distance de tout liquide, par exemple les boissons et les installations sanitaires.
- Â Protégez votre AirPort Time Capsule de la lumière directe du soleil ainsi que de la pluie et de l'humidité.
- Â Prenez garde à ne pas renverser de nourriture ou de liquide sur votre AirPort Time Capsule. Si c'est le cas, débranchez-la avant de nettoyer.
- Â N'utilisez pas votre AirPort Time Capsule à l'extérieur. L'AirPort Time Capsule doit être utilisée à l'intérieur.

## **N'effectuez pas vous-même les réparations**

*ATTENTION :* N'essayez pas d'ouvrir votre AirPort Time Capsule ou de la démonter. Vous risqueriez de vous électrocuter et d'annuler la garantie. Aucune pièce réparable par l'utilisateur ne se trouve à l'intérieur.

## **À propos de la manipulation**

Votre AirPort Time Capsule peut être endommagée suite à une manipulation ou à un stockage inapproprié. Veillez à ne pas faire tomber votre AirPort Time Capsule lorsque vous la transportez.

## **Regulatory Compliance Information**

#### **FCC Declaration of Conformity**

This device complies with part 15 of the FCC rules. Operation is subject to the following two conditions: (1) This device may not cause harmful interference, and (2) this device must accept any interference received, including interference that may cause undesired operation. See instructions if interference to radio or television reception is suspected.

#### **Radio and Television Interference**

This computer equipment generates, uses, and can radiate radio-frequency energy. If it is not installed and used properly—that is, in strict accordance with Apple's instructions—it may cause interference with radio and television reception.

This equipment has been tested and found to comply with the limits for a Class B digital device in accordance with the specifications in Part 15 of FCC rules. These specifications are designed to provide reasonable protection against such interference in a residential installation. However, there is no guarantee that interference will not occur in a particular installation.

You can determine whether your computer system is causing interference by turning it off. If the interference stops, it was probably caused by the computer or one of the peripheral devices.

If your computer system does cause interference to radio or television reception, try to correct the interference by using one or more of the following measures:

- Turn the television or radio antenna until the interference stops.
- Move the computer to one side or the other of the television or radio.
- Move the computer farther away from the television or radio.

• Plug the computer into an outlet that is on a different circuit from the television or radio. (That is, make certain the computer and the television or radio are on circuits controlled by different circuit breakers or fuses.)

If necessary, consult an Apple Authorized Service Provider or Apple. See the service and support information that came with your Apple product. Or, consult an experienced radio/ television technician for additional suggestions.

*Important :* Changes or modifications to this product not authorized by Apple Inc. could void the EMC compliance and negate your authority to operate the product.

This product was tested for FCC compliance under conditions that included the use of Apple peripheral devices and Apple shielded cables and connectors between system components. It is important that you use Apple peripheral devices and shielded cables and connectors between system components to reduce the possibility of causing interference to radios, television sets, and other electronic devices. You can obtain Apple peripheral devices and the proper shielded cables and connectors through an Appleauthorized dealer. For non-Apple peripheral devices, contact the manufacturer or dealer for assistance.

*Responsible party (contact for FCC matters only)* Apple Inc. Corporate Compliance 1 Infinite Loop, MS 91-1EMC Cupertino, CA 95014

#### **Wireless Radio Use**

This device is restricted to indoor use when operating in the 5.15 to 5.25 GHz frequency band.

Cet appareil doit être utilisé à l'intérieur.

ごの製品は、周波数帯域 5.18~5.32 GHz で動作しているときは、 最内においてのみ使用可能です。

#### **Exposure to Radio Frequency Energy**

The radiated output power of the AirPort Card in this device is below the FCC and EU radio frequency exposure limits for uncontrolled equipment. This device should be operated with a minimum distance of at least 20 cm between the AirPort Card antennas and a person's body and must not be co-located or operated with any other antenna or transmitter subject to the conditions of the FCC Grant.

#### **Canadian Compliance Statement**

This device complies with Industry Canada license-exempt RSS standard(s). Operation is subject to the following two conditions: (1) this device may not cause interference, and (2) this device must accept any interference, including interference that may cause undesired operation of the device.

Cet appareil est conforme aux normes CNR exemptes de licence d'Industrie Canada. Le fonctionnement est soumis aux deux conditions suivantes : (1) cet appareil ne doit pas provoquer d'interférences et (2) cet appareil doit accepter toute interférence, y compris celles susceptibles de provoquer un fonctionnement non souhaité de l'appareil.

#### **Industry Canada Statement**

Complies with the Canadian ICES-003 Class B specifications. Operation in the band 5150-5250 MHz is only for indoor use to reduce the potential for harmful interference to co-channel mobile satellite systems.

Cet appareil numérique de la classe B est conforme à la norme NMB-003 du Canada. Les dispositifs fonctionnant dans la bande 5 150-5 250 MHz sont réservés uniquement pour une utilisation à l'intérieur afin de réduire les risques de brouillage préjudiciable aux systèmes de satellites mobiles utilisant les mêmes canaux.

This device complies with RSS 210 of Industry Canada.

Users should also be advised that high-power radars are allocated as primary users (i.e. priority users) of the bands 5250-5350 MHz and 5650-5850 MHz and that these radars could cause interference and/or damage to LE-LAN devices.

De plus, les utilisateurs devraient aussi être avisés que les utilisateurs de radars de haute puissance sont désignés utilisateurs principaux (c.-à-d., qu'ils ont la priorité) pour les bandes 5 250-5 350 MHz et 5 650-5 850 MHz et que ces radars pourraient causer du brouillage et/ou des dommages aux dispositifs LAN-EL.

#### **European Compliance Statement**

This product complies with the requirements of European Directives 2006/95/EC, 2004/108/EC, and 1999/5/EC.

#### **Europe–EU Declaration of Conformity**

 $C \in \mathbb{C}$ 

**Български** Apple Inc. декларира, че това WLAN Access Point е в съответствие със съществените изисквания и другите приложими правила на Директива 1999/5/ЕС.

**Česky** Společnost Apple Inc. tímto prohlašuje, že tento WLAN Access Point je ve shodě se základními požadavky a dalšími příslušnými ustanoveními směrnice 1999/5/ES.

**Dansk** Undertegnede Apple Inc. erklærer herved, at følgende udstyr WLAN Access Point overholder de væsentlige krav og øvrige relevante krav i direktiv 1999/5/EF.

**Deutsch** Hiermit erklärt Apple Inc., dass sich das Gerät WLAN Access Point in Übereinstimmung mit den grundlegenden Anforderungen und den übrigen einschlägigen Bestimmungen der Richtlinie 1999/5/ EG befinden.

**Eesti** Käesolevaga kinnitab Apple Inc., et see WLAN Access Point vastab direktiivi 1999/5/EÜ põhinõuetele ja nimetatud direktiivist tulenevatele teistele asjakohastele sätetele.

**English** Hereby, Apple Inc. declares that this WLAN Access Point is in compliance with the essential requirements and other relevant provisions of Directive 1999/5/EC.

**Español** Por medio de la presente Apple Inc. declara que este WLAN Access Point cumple con los requisitos esenciales y cualesquiera otras disposiciones aplicables o exigibles de la Directiva 1999/5/CE.

**Ελληνικά** Mε την παρούσα, η Apple Inc. δηλώνει ότι αυτή η συσκευή WLAN Access Point συμμορφώνεται προς τις βασικές απαιτήσεις και τις λοιπές σχετικές διατάξεις της Οδηγίας 1999/5/ΕΚ.

**Français** Par la présente Apple Inc. déclare que l'appareil WLAN Access Point est conforme aux exigences essentielles et aux autres dispositions pertinentes de la directive 1999/5/CE.

**Islenska** Apple Inc. lýsir því hér með yfir að þetta tæki WLAN Access Point fullnægir lágmarkskröfum og öðrum viðeigandi ákvæðum Evróputilskipunar 1999/5/EC.

**Italiano** Con la presente Apple Inc. dichiara che questo dispositivo WLAN Access Point è conforme ai requisiti essenziali ed alle altre disposizioni pertinenti stabilite dalla direttiva 1999/5/CE

**Latviski** Ar šo Apple Inc. deklarē, ka WLAN Access Point ierīce atbilst Direktīvas 1999/5/EK būtiskajām prasībām un citiem ar to saistītajiem noteikumiem.

**Lietuvių** Šiuo "Apple Inc." deklaruoja, kad šis WLAN Access Point atitinka esminius reikalavimus ir kitas 1999/5/EB Direktyvos nuostatas.

**Magyar** Alulírott, Apple Inc. nyilatkozom, hogy a WLAN Access Point megfelel a vonatkozó alapvetõ követelményeknek és az 1999/5/EC irányelv egyéb elõírásainak.

**Malti** Hawnhekk, Apple Inc., jiddikjara li dan WLAN Access Point jikkonforma mal-ħtiġijiet essenziali u ma provvedimenti oħrajn relevanti li hemm fid-Dirrettiva 1999/5/EC.

**Nederlands** Hierbij verklaart Apple Inc. dat het toestel WLAN Access Point in overeenstemming is met de essentiële eisen en de andere bepalingen van richtlijn 1999/5/EG.

**Norsk** Apple Inc. erklærer herved at dette WLAN Access Point-apparatet er i samsvar med de grunnleggende kravene og øvrige relevante krav i EU-direktivet 1999/5/EF.

**Polski** Niniejszym Apple Inc. oświadcza, że ten WLAN Access Point są zgodne z zasadniczymi wymogami oraz pozostałymi stosownymi postanowieniami Dyrektywy 1999/5/EC.

**Português** Apple Inc. declara que este dispositivo WLAN Access Point está em conformidade com os requisitos essenciais e outras disposições da Directiva 1999/5/CE.

**Română** Prin prezenta, Apple Inc. declară că acest aparat WLAN Access Point este în conformitate cu cerintele esentiale și cu celelalte prevederi relevante ale Directivei 1999/5/CE.

**Slovensko** Apple Inc. izjavlja, da je ta WLAN Access Point skladne z bistvenimi zahtevami in ostalimi ustreznimi določili direktive 1999/5/ES.

**Slovensky** Apple Inc. týmto vyhlasuje, že toto WLAN Access Point spĺňa základné požiadavky a všetky príslušné ustanovenia Smernice 1999/5/ES.

**Suomi** Apple Inc. vakuuttaa täten, että tämä WLAN Access Point tyyppinen laite on direktiivin 1999/5/EY oleellisten vaatimusten ja sitä koskevien direktiivin muiden ehtojen mukainen.

**Svenska** Härmed intygar Apple Inc. att denna WLAN Access Point står i överensstämmelse med de väsentliga egenskapskrav och övriga relevanta bestämmelser som framgår av direktiv 1999/5/EG.

A copy of the EU Declaration of Conformity is available at: [www.apple.com/euro/compliance](http://www.apple.com/euro/compliance) This device can be used in the European Community.

#### **European Community Restrictions**

This device is restricted to indoor use in the 5150 to 5350 MHz frequency range.

#### **Korea Warning Statements**

*대한민국 규정 및 주수* 

*෮ቛ၁ધགྷಋ൏ધხຫጃ* **.**<br>해단 무서석비는 우용 주 저파호시 가는성이 <u>아이크로 이명아제과 과려되 서비스는 한 수 없</u>음

 $B$ <del>급</del> 기기(가정용 방송통신기자재) 0 기기는 가정용(B급) 전자파적합기기로서 주로 *ਜ਼ႜຫဧዻ௴ઇၕඛ႕ၒചዻඑක౷ 치연에서 사용한 수 있습니다* 

#### **Singapore Wireless Certification**

Complies with **IDA** Standards DB00063

**Russia, Kazakhstan, Belarus**

#### **Taiwan Wireless Statements**

#### 無線設備的警告聲明

經型式認證合格之低功率射頻雷機·非經許可·公司· 商號或使用者均不得擅白變更煩塞、加大功率或變更原 設計之特性及功能。低功率射頻電機之使用不得影響飛 航安全及干擾合法通信;經發現有干擾現象時,應立即 停用,並改善至無干擾時方得繼續使用。前項合法通信 指依雷信法規定作業之無線雷通信。低功率射頻雷機須 忍受合法通信或工業、科學及醫療用電波輻射性電機設 備之干擾。

#### 如有這 頻率:

於 5.25GHz 至 5.35GHz 區域內操作之 無線設備的警告聲明

工作頻率 5.250 ~ 5.350GHz 該頻段限於室內使用。

## **Taiwan Class B Statement**

#### Class R 設備的警告警明 NII.

警告

本電池如果更換不正確會有爆炸的危險 請依製造商說明書處理用過之電池

#### **Japan VCCI Class B Statement**

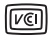

この装置は、クラスR情報技術装置です。この装置は、家 庭環境で使用することを目的としていますが、この装置が ラジオやテレビジョン受信機に近接して使用されると、受 信頼実を引き起こすことがあります。取扱説明書に従って 正しい取り扱いをして下さい。VCCI-B

本製品は、FMC準拠の周辺機器およびシステムコンポーネ ント間にシールドケーブル (イーサーネットネットワーク ケーブルを含む)が使用されている状況で、FMCへの準期 が実証されています。ラジオ、テレビ、およびその他の電 子機器への干渉が発生する可能性を任滅するため FMC準 柳の周辺機器およびシステムコンポーネント間にシールド ケーブルを使用することが重要です。

重要: Apple の許諾を得ることなく本製品に変更または改 変を加えると、電磁面立性(EMC)および無線に準拠したく たり 型品を操作するための許諾が取り消されるおそれが あります。

**Informations relatives à l'élimination et au recyclage**

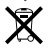

Ce symbole signifie que vous devez éliminer votre produit conformément aux lois et réglementations en vigueur. Lorsque votre produit touche à la fin de sa vie, contactez Apple ou les autorités locales pour en savoir plus sur les options de recyclage.

Pour en savoir plus sur le programme de recyclage d'Apple, consultez la page [www.apple.com/fr/recycling.](http://www.apple.com/fr/recycling)

*European Union — Disposal Information*

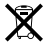

The symbol above means that according to local laws and regulations your product and/or its battery shall be disposed of separately from household waste. When this product reaches its end of life, take it to a collection point designated by local authorities. The separate collection and recycling of your product and/or its battery at the time of disposal will help conserve natural resources and ensure that it is recycled in a manner that protects human health and the environment.

#### *Union Européenne—informations sur l'élimination*

Le symbole ci-dessus signifie que, conformément aux lois et réglementations locales, vous devez jeter votre produit et/ ou sa batterie séparément des ordures ménagères. Lorsque ce produit arrive en fin de vie, apportez-le à un point de collecte désigné par les autorités locales. La collecte séparée et le recyclage de votre produit et/ou de sa batterie lors de sa mise au rebut aideront à préserver les ressources naturelles et à s'assurer qu'il est recyclé de manière à protéger la santé humaine et l'environnement.

*Europäische Union—Informationen zur Entsorgung* Das oben aufgeführte Symbol weist darauf hin, dass dieses Produkt und/oder die damit verwendete Batterie den

geltenden gesetzlichen Vorschriften entsprechend und vom Hausmüll getrennt entsorgt werden muss. Geben Sie dieses Produkt zur Entsorgung bei einer offiziellen Sammelstelle ab. Durch getrenntes Sammeln und Recycling werden die Rohstoffreserven geschont und es ist sichergestellt, dass beim Recycling des Produkts und/oder der Batterie alle Bestimmungen zum Schutz von Gesundheit und Umwelt eingehalten werden.

#### *Unione Europea—informazioni per lo smaltimento*

Il simbolo qui sopra significa che, in base alle leggi e alle normative locali, il prodotto e/o la sua batteria dovrebbero essere riciclati separatamente dai rifiuti domestici. Quando il prodotto diventa inutilizzabile, portalo nel punto di raccolta stabilito dalle autorità locali. La raccolta separata e il riciclaggio del prodotto e/o della sua batteria al momento dello smaltimento aiutano a conservare le risorse naturali e assicurano che il riciclaggio avvenga nel rispetto della salute umana e dell'ambiente.

#### *EU—Information om kassering*

Symbolen ovan betyder att produkten och/eller dess batteri enligt lokala lagar och bestämmelser inte får kastas tillsammans med hushållsavfallet. När produkten har tjänat ut måste den tas till en återvinningsstation som utsetts av lokala myndigheter. Genom att låta den uttjänta produkten och/eller dess batteri tas om hand för återvinning hjälper du till att spara naturresurser och skydda hälsa och miljö.

#### *Türkiye*

Türkiye Cumhuriyeti: EEE Yönetmeliğine Uygundur.

*Brasil—Informações sobre descarte e reciclagem*

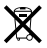

O símbolo indica que este produto e/ou sua bateria não devem ser descartadas no lixo doméstico. Quando decidir descartar este produto e/ou sua bateria, faça-o de acordo com as leis e diretrizes ambientais locais. Para informações sobre substâncias de uso restrito, o programa de reciclagem da Apple, pontos de coleta e telefone de informações, visite [www.apple.com/br/environment.](http://www.apple.com/br/environment)

#### 台灣

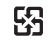

廢電池諸回收

#### **China Battery Statement**

警告: 不要刺破或焚烧。该申池不含水银。

#### **Taiwan Battery Statement**

警告:請勿戳刺或焚燒。此雷池不含汞。

中国

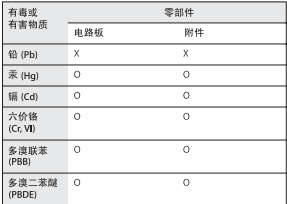

O: 表示该有毒有害物质在该部件所有均质材料中的含量均在 SJ/T 11363-2006 规定的限量要求以下。

X: 表示该有毒有害物质至少在该部件的某一均质材料中的含 量超出 SI/T 11363-2006 排定的限量要求。

根据中国电子行业标准 SI/T11364-2006、本产品及其 某些内部或外部组件上可能带有环保使用期限标识。 取决于组件和组件制造商、产品及其组件上的使用期 限标识可能有所不同。组件上的使用期限标识优先于 产品上任何与之相冲突的或不同的使用期限标识。

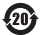

© 2013 Apple Inc. Tous droits réservés.

Apple, le logo Apple, AirPort, AirPort Extreme, Apple TV, iPad, iPhone, iPod touch, Mac, Mac OS, Mac OS X, Time Capsule et Time Machine sont des marques d'Apple Inc. déposées aux États-Unis et dans d'autres pays.

App Store est une marque de service d'Apple Inc., déposée aux États-Unis et dans d'autres pays.

iOS est une marque commerciale ou une marque de Cisco, déposée aux États-Unis et dans d'autres pays et utilisée sous licence.

Les autres noms de produits et de sociétés mentionnés ici peuvent être des marques de leurs sociétés respectives.

## [www.apple.com/fr/airport](http://www.apple.com/fr/airport) [www.apple.com/fr/support/airport](http://www.apple.com/fr/support/airport)

F034-7179-A Printed in XXXX